# <span id="page-0-0"></span>**Win32 Platforms**

mod\_perl and related issues on Windows platforms

Last modified Sun Feb 16 01:36:56 2014 GMT

[- 1. Frequently asked questions for mod\\_perl on Win32](#page-2-0) 

This document discusses some questions that arise often with mod\_perl on Win32.

# <span id="page-2-1"></span><span id="page-2-0"></span>**1 Frequently asked questions for mod\_perl on Win32**

## <span id="page-3-0"></span>**1.1 Description**

This document discusses some questions that arise often with mod\_perl on Win32.

## <span id="page-3-1"></span>**1.2 Resolving Problems**

If you don't find a solution to your problem here, make sure to check the other troubleshooting documents according to the used mod\_perl version as explained in the following sections.

### <span id="page-3-2"></span>*1.2.1 Problems with mod\_perl 1.0*

If you have troubles with mod\_perl 1.0, please refer to the following documents:

- Frequent mod perl 1.0 problems
- General mod\_perl 1.0 troubleshooting
- Debugging mod\_perl 1.0

If the solution is still not found, see the guide to getting help with mod\_perl 1.0.

### <span id="page-3-3"></span>*1.2.2 Problems with mod\_perl 2.0*

- Win32 specific 2.0 problems
- General troubleshooting guide for mod perl 2.0
- Debugging mod\_perl 2.0 Perl code
- Debugging mod\_perl 2.0 internals.

If the solution is still not found, see the guide to getting help with mod\_perl 2.0.

## <span id="page-3-4"></span>**1.3 Obtaining mod\_perl**

### <span id="page-3-5"></span>*1.3.1 Do I need Perl to use mod\_perl?*

Yes, Perl is required. You can obtain a Win32 Perl binary from [http://www.activestate.com/.](http://www.activestate.com/) See also the all-in-one binary packages for both mod\_perl 1.0 and mod\_perl 2.0 which include Perl, Apache, and mod\_perl.

### <span id="page-4-0"></span>*1.3.2 Are mod\_perl ppm packages available?*

PPM packages for both mod\_perl 1.0, for ActivePerl 6xx builds, and mod\_perl 2.0, for ActivePerl 8xx builds, are available.

### <span id="page-4-1"></span>*1.3.3 Should I use mod\_perl 1.0 or mod\_perl 2.0?*

mod\_perl 1.0, for use with Apache 1.0, is stable and well tested, while mod\_perl 2.0, for use with Apache 2.0, is in a development stage. Normally, therefore, one would recommend mod\_perl 2.0 only in a testing and development environment. However, on Win32 mod\_perl 1.0 is subject to some serious threading limitations which are overcome with mod\_perl 2.0; this, coupled with the improved performance of Apache 2.0 on Win32, may make mod\_perl 2.0 a better choice.

## <span id="page-4-2"></span>**1.4 Installing mod\_perl**

### <span id="page-4-3"></span>*1.4.1 I get an "unable to load mod\_perl.so" error when starting Apache.*

This can be due to a number of reasons.

- Verify that mod\_perl.so was compiled against the same Perl and Apache versions that you are using. If you are using Apache/2.x, note that modules compiled under Apache/2.0 will not work under Apache/2.2, and vice-versa.
- Check that the directory containing perl.exe is in your *PATH* environment variable.
- Try inserting a directive

LoadFile "C:/Path/to/your/Perl/bin/perlxx.dll"

before the

LoadModule perl\_module modules/mod\_perl.so

directive, where *perlxx.dll* is the Perl dll in your Perl *bin* directory.

• Try a reboot.

#### <span id="page-4-4"></span>*1.4.2 How do I set the PATH environment variable?*

This differs according to the flavour of Win32 you are using. Search for *set PATH environment* within the Windows Help utility under the Start menu for instructions.

## <span id="page-5-0"></span>**1.5 Configuring mod\_perl**

## <span id="page-5-1"></span>*1.5.1 How do I know scripts are running under mod\_perl?*

You can test this by using a script which prints out the environment variables; note that for mod\_perl 2.0 a slightly different configuration is required.

### <span id="page-5-2"></span>*1.5.2 I get an error about not being able to spawn a process for my CGI script.*

This means that the first line of your script (the *shebang* line),

#!/Path/to/Your/Perl/bin/Perl.exe

is not pointing to the location of your Perl binary. Shebang lines are common in a Unix environment, where they are used to indicate with which program a script is to be run by, but are not normally used as such on Win32, except in this context within Apache.

## <span id="page-5-3"></span>*1.5.3 My script gets returned as plain text.*

See the discussion of configuring Apache::Registry; for mod\_perl 2.0, a different configuration is required.

### <span id="page-5-4"></span>*1.5.4 I get a "Save-As" dialogue box when calling a script.*

If the extension of the file being called is pl, or some other common extension, and if the problem happens with a browser on Windows, it may be that there is a file association set up within Windows for that extension. Try changing the extension of the file to something for which a file association is normally not present, such as cgi.

If this doesn't help, see the discussion about PerlSendHeader; note that for mod\_perl 2.0, there is a different syntax.

## <span id="page-5-5"></span>*1.5.5 My script displays a "Content-type" header in the browser.*

Check the setting of PerlSendHeader; note that for mod\_perl 2.0, there is a different syntax.

## <span id="page-5-6"></span>**1.6 Using mod\_perl**

#### <span id="page-6-0"></span>*1.6.1 One request must finish before another is processed.*

You are probably running into multithreading limitations of mod\_perl 1.0; if this is a major problem, you should consider using mod perl 2.0.

#### <span id="page-6-1"></span>*1.6.2 My script just hangs.*

You should check the setting of PerlSendHeader; for mod\_perl 2.0, there is a different syntax. If this setting is correct, and this occurs under mod\_perl 2.0 and Perl-5.6.1, try upgrading to Perl-5.8.0.

#### <span id="page-6-2"></span>*1.6.3 I get a "Can't find "Some::Module" in @INC ..." error*

If this is a custom module installed outside of the system Perl @INC directories, see *perldoc lib*. If this is a mod\_perl module, and you are using mod\_perl 2, try using the *Apache2* module, as described in accessing mod\_perl 2 modules.

### <span id="page-6-3"></span>*1.6.4 When starting Apache, an error concerning a missing entry point in mod\_perl.so appears.*

This might be due to an incompatibility between the installed mod\_perl files in the Perl tree and the mod\_perl.so library within the Apache (or Apache2) modules directory. If you're installing mod\_perl via ppm, first try removing mod\_perl (or mod\_perl-dev, if you're using the development version):

ppm> remove mod\_perl

Next, remove (or move to another location) the mod\_perl.so library under the Apache (or Apache2) modules directory:

```
 C:\> del Apache2\modules\mod_perl.so
```
(assuming *C:\Apache2* is your top-level Apache2 directory). You may have to stop Apache to be able to do this. Then install mod\_perl via ppm:

ppm> install mod\_perl

and ensure that the post-install script successfully fetches and installs *mod\_perl.so*.

#### <span id="page-6-4"></span>*1.6.5 I get a "Can't locate object method ..." error.*

First off, if this is due to running some script from the command line, this might be normal behaviour, as many Apache modules require one to be in the Apache environment to work. If this does occur from within Apache, and is a problem with mod perl 2.0, it may be that the right module hasn't been loaded see the discussion of Command Line Lookups for a method to discover which module is needed.

## <span id="page-7-0"></span>*1.6.6 How do I run ASP scripts?*

For a mod\_perl solution, check<http://www.apache-asp.org/>for a discussion of the Apache::ASP module.

### <span id="page-7-1"></span>*1.6.7 How do I install additional Apache modules?*

If these aren't available via ppm from the repositories for mod\_perl 1.0 or mod\_perl 2.0, you can build them using the CPAN.pm module.

### <span id="page-7-2"></span>*1.6.8 Why can't my scripts execute external programs with GUI frontends from within Apache/mod\_perl?*

The issue is not an Apache/mod\_perl issue per se. Any service that allows execution of external binaries that try to initialize and display GUI components will have problems under OSs like Windows 2K+, Unix, Linux and MacOS X. This would have worked in Win 98 because apps all run in the same user space (under the same user ID). Those resources happened to be, for the most part, linked to almost everything else running on the system. Hence when you ran a gui app from within Apache the system would display the gui part of it on the screen. The OS saw no difference between the web server running in the background and the user's desktop. The best way to deal with this is to see if the application you are trying to run has a /quiet switch or something that will keep it from trying to draw any GUI components/dialog boxes to the screen. If you wrote the application you are trying to execute then you should put a hook into it that will allow that option (obviously adding the code to bypass the gui code) and then execute it with the new option. The best way to execute programs under Perl's system call is to write a console application. If you would like to take output from that application then you should write to STDOUT all text you want the perl application to see as a return value from your qx or '' (backticks) call.

### <span id="page-7-3"></span>*1.6.9 An error about being unable to load a file results when using a DBD database driver.*

Try putting the path to your database DLLs in your *PATH* environment variable. Also, make sure you are using the latest versions of *DBI* and your *DBD::\** driver.

### <span id="page-7-4"></span>*1.6.10 I get an error about being unable to load Apache::Request.*

For mod\_perl 1.0, make sure you have installed the *libapreq* ppm package described for mod\_perl 1.0 ppm packages; the *libapreq* package available in the ActiveState repository will not work under mod\_perl. A *libapreq2* package, suitable for use with mod\_perl 2.0 / Apache 2.x, is available on [http://www.cpan.org/,](http://www.cpan.org/) with Win32 ppm packages: *libapreq2*, for Apache/2.0, and *libapreq2-2.2*, for Apache/2.2, available as described for mod\_perl 2.0 ppm packages.

### <span id="page-8-0"></span>*1.6.11 My Apache2 installation did not come with the* **apxs** *utility.*

The utilities apxs, apr-config, and apu-config have not been fully ported yet to Win32 for Apache2. A development port is available in the *apxs\_win32.tar.gz* archive found under [http://apache.org/dist/perl/win32-bin/;](http://apache.org/dist/perl/win32-bin/) installation instructions are found in the accompanying *README* file. One can also install these utilties by running the *install\_apxs* script under [http://apache.org/dist/perl/win32-bin/.](http://apache.org/dist/perl/win32-bin/) Note that this port does not offer yet the full functionality of the unix version - in particular, features enabling the utilities to be used within the Apache2 sources are missing. Nevertheless, they may be useful for building and installing 3rd-party C modules.

### <span id="page-8-1"></span>*1.6.12 Why is use of* **Apache::Log** *on Win32 so slow?*

On Win32 Apache attempts to lock all writes to a file whenever it's opened for append (which is the case with logging functions), as Unix has this behavior built-in, while Win32 does not. Therefore Apache:  $\text{Log functions could be slower than Perl's print}$  ()/warn().

## <span id="page-8-2"></span>**1.7 Maintainers**

Maintainer is the person(s) you should contact with updates, corrections and patches.

• Randy Kobes <randy@theoryx5.uwinnipeg.ca>

### <span id="page-8-3"></span>**1.8 Authors**

Randy Kobes <randy@theoryx5.uwinnipeg.ca>

Only the major authors are listed above. For contributors see the Changes file.

## **Table of Contents:**

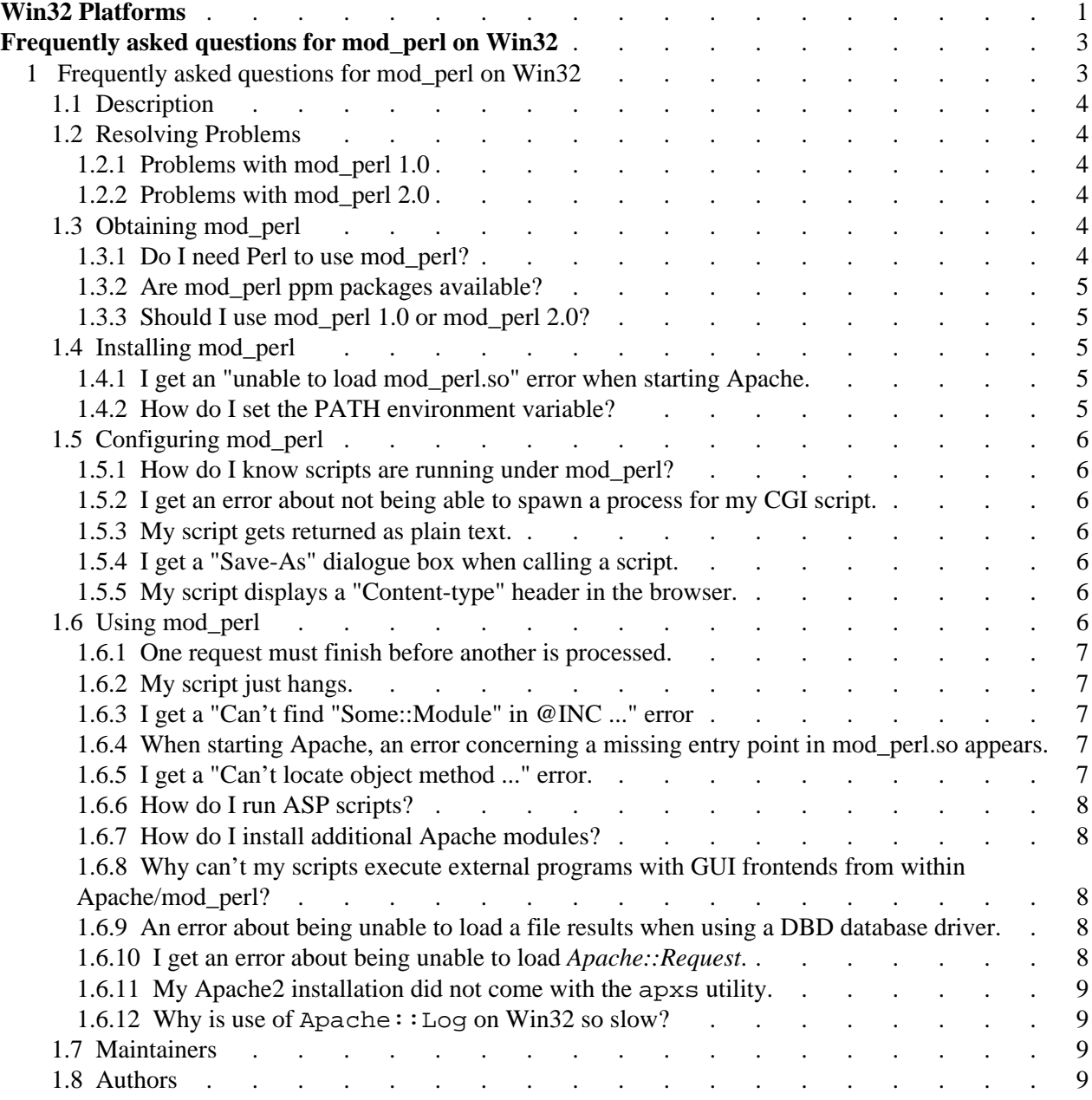